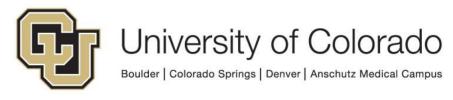

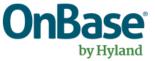

# OnBase Guide - Unity Script - How to use the "GEN - OnBase - Read Environment Variable" Script

**Goal:** To use the "GEN - OnBase - Read Environment Variable" script in Workflow to perform environment-specific processing based on the result.

**Complexity Level:** Departmental Workflow Developers

3/21/2019

# **Table of Contents**

| Background                                | 3 |
|-------------------------------------------|---|
| Prerequisites                             | 3 |
| Set Property Values Needed for the Script | 3 |
| Run the Script                            | 6 |
| Use the Script Results                    | 7 |
| Troubleshooting                           | 9 |

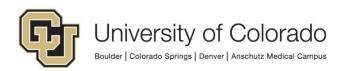

### Background

This script will read an environment variable from the OnBase environment such that you can create environment specific workflow actions. Each OnBase environment will have one of these designations: DMOPRD, DMOSTG, DMOTST and DMODEV.

Use Cases:

- Send a different notification template depending on the environment (ex. when using FormPop)
- Save files off to different UNC paths or NFS locations depending on the OnBase environment
- Read files from different UNC paths or NFS locations depending on the OnBase environment
- Call different web services domains depending on the OnBase environment
- Other environment specific tasks

When setting any property values to run a script or use script results, be sure to note which property bag is being used and be consistent with this selection.

#### Prerequisites

You must have OnBase Studio installed and know how to configure a life cycle. Refer to the <u>OnBase Client Guides</u> for instructions on installation and to the Workflow MRG for more details as necessary. Contact <u>UIS\_DM\_Support@cu.edu</u> for assistance if needed.

# Set Property Values Needed for the Script

Create an action and choose the Set Multiple Property Values action type.

|                                         | , | ,   |
|-----------------------------------------|---|-----|
| Set properties for Email Address script |   |     |
| Action Type                             |   |     |
| Set Multiple Property Values            |   | • 🚱 |

Click **Add** at the bottom of the panel at the right side to add a new property value.

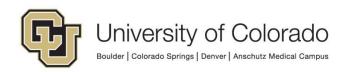

| Add Modify Remove                                                      |   |
|------------------------------------------------------------------------|---|
| Use Session Property Bag Disable Enable Debug Breakpoint Log Execution | ~ |

Enter the following values to set the **UnityScriptResult** property:

- Property Name: UnityScriptResult
- Constant Value: Initialized (or leave blank)

| Property                                    | ×      |
|---------------------------------------------|--------|
| Property Name                               | OK     |
| UnityScriptResult                           | Cancel |
| Property Value                              |        |
| O Keyword                                   |        |
| v                                           |        |
| ○ Work item property                        |        |
| ✓                                           |        |
| O Current date/time                         |        |
| ○ Current user name                         |        |
| Use real name                               |        |
| ○ Current user email                        |        |
| ○ User group name(s) of current user        |        |
| O User role name(s) of current user         |        |
| Constant value                              |        |
| Initialized                                 |        |
| Parse tokens (/ok, /oD etc)                 |        |
| The value is an array (separated by commas) |        |
| O From E-Form field                         |        |
| Delete Property if field is blank           |        |
| • From XML Path                             |        |
|                                             |        |
|                                             |        |
| Set property to all value instances         |        |

Then click **OK**.

Click **Add** at the bottom of the panel at the right side to add a new property value and enter the following values to set the **ScriptError** property:

- Property Name: ScriptError
- Constant Value: [leave blank]

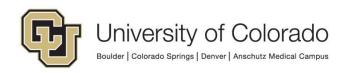

| Property                                                                | ×      |
|-------------------------------------------------------------------------|--------|
| Property Name                                                           | ОК     |
| ScriptError                                                             | Cancel |
| Property Value                                                          |        |
| O Keyword                                                               |        |
| v                                                                       |        |
| O Work item property                                                    |        |
| Ÿ                                                                       |        |
| O Current date/time                                                     |        |
| ○ Current user name                                                     |        |
| Use real name                                                           |        |
| O Current user email                                                    |        |
| <ul> <li>User group name(s) of current user</li> </ul>                  |        |
| O User role name(s) of current user                                     |        |
| <ul> <li>Constant value</li> </ul>                                      |        |
|                                                                         |        |
| Parse tokens (%K, %D etc)                                               |        |
| The value is an array (separated by commas)                             |        |
| O From E-Form field                                                     |        |
| Delate Descente if field is black                                       |        |
| Delete Property if field is blank     Delete Property if field is blank |        |
| O From XML Path                                                         |        |
|                                                                         |        |
| Set property to all value instances                                     |        |

Then click OK.

Click **Add** at the bottom of the panel at the right side to add a new property value and enter the following values to set the **EnvironmentPropertyName** property:

- Property Name: EnvironmentPropertyName
- Constant Value: [leave blank]

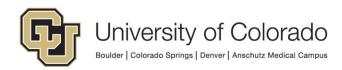

| Property                                               | ×      |
|--------------------------------------------------------|--------|
| Property Name<br>EnvironmentPropertyName               | ОК     |
| Property Value                                         | Cancel |
| O Keyword                                              |        |
| ×                                                      |        |
| <ul> <li>Work item property</li> </ul>                 |        |
| ×                                                      |        |
| O Current date/time                                    |        |
| Current user name     Use real name                    |        |
| Use real name     Current user email                   |        |
| <ul> <li>User group name(s) of current user</li> </ul> |        |
| O User role name(s) of current user                    |        |
| Constant value                                         |        |
|                                                        |        |
| The value is an array (separated by commas)            |        |
| ○ From E-Form field                                    |        |
|                                                        |        |
| Delete Property if field is blank     From XML Path    |        |
|                                                        |        |
|                                                        |        |
| Set property to all value instances                    |        |

Then click **OK**. Overall, the Set Multiple Property Values action should look like this when complete:

| Action Ty<br>Set Multi | pe<br>ple Property Values 🗸 🗸                          | • |
|------------------------|--------------------------------------------------------|---|
| General                | Documentation                                          |   |
| Value                  | onmentPropertyName<br>e : Constant value<br>iple : No  |   |
| Value                  | <b>tError</b><br>e : Constant value<br>iiple : No      |   |
| Valu                   | <b>ScriptResult</b><br>e : Constant value<br>iple : No |   |

#### **Run the Script**

Create a "Run Unity Script" action. Select "**GEN - OnBase - Read Environment Variable**" from the list of available scripts. Check the box to Refresh item after script has executed.

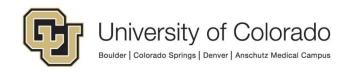

| Action Type Run Unity Script              | 0 |
|-------------------------------------------|---|
| General Documentation                     |   |
| Target<br>Current Document v              | ] |
| Script<br>GEN - Read Environment Variable | • |
| ✓ Refresh item after script has executed  |   |

When the script runs, it will update the EnvironmentPropertyName property value with the current environment name.

## **Use the Script Results**

In order to specify what processing should be done for each environment, you will need to create a rule to check for each possible value of EnvironmentPropertyName and list the actions to be performed for each environment.

Create a "Check Property Value" rule using the following values:

- Property Name: EnvironmentPropertyName
- Operator Type: =
- Constant Value: DMOPRD

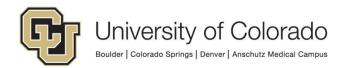

| eck Pro                                                       | operty Value  |                                                            | •          |   |
|---------------------------------------------------------------|---------------|------------------------------------------------------------|------------|---|
| eneral                                                        | Documentation |                                                            |            |   |
| Propert                                                       | y Name        |                                                            |            |   |
|                                                               |               | ne                                                         |            |   |
| Operate                                                       | or Type       |                                                            |            |   |
| =                                                             |               |                                                            | ~          | ļ |
| Cas                                                           | e insensitive |                                                            |            |   |
| Com                                                           | oare To       |                                                            |            | _ |
|                                                               |               | e property will be compared against all keyword and consta | nt values. |   |
| Keyw                                                          | ord Type      |                                                            |            |   |
| <no< td=""><td>one&gt;</td><td></td><td>~</td><td></td></no<> | one>          |                                                            | ~          |   |
| Cons                                                          | tant value    |                                                            |            |   |
| DM                                                            | OPRD          |                                                            |            |   |
|                                                               |               |                                                            |            |   |
|                                                               |               |                                                            |            |   |
|                                                               |               |                                                            |            |   |
|                                                               |               |                                                            |            |   |
|                                                               |               |                                                            | Remove     |   |
|                                                               |               |                                                            |            |   |
|                                                               |               |                                                            | Add        |   |
|                                                               |               |                                                            |            |   |
|                                                               |               |                                                            |            |   |

Add the desired actions to perform if the environment is DMOPRD to the "On True" section of the rule.

Create "Check Property Value" rules for the other environments and add the desired actions to the rules as previously described. Overall, your configuration should look something like this:

| 🖉 🥣 System Work                                 |
|-------------------------------------------------|
| Set Property Value: EnvironmentPropertyName     |
| 📫 Run Unity Script: Get Environment Info        |
| A ? Check Property Value: Environment = DMOPRD? |
| 🔺 🚊 On True                                     |
| Do Environment Specific Action                  |
| 🔀 On False                                      |
| Check Property Value: Environment = DMOSTG?     |
| Check Property Value: Environment = DMOTST?     |
| Check Property Value: Environment = DMODEV?     |
|                                                 |

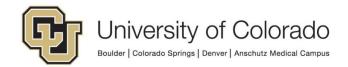

## Troubleshooting

If you encounter an issue, checking the values of the UnityScriptResult and ScriptError properties may provide helpful information for determining the cause of the issue.

You can do this by:

- Logging the property values to a note (please only do so while testing/troubleshooting)
- Logging the property values to document history (please only do so while testing/troubleshooting)
- Using On Demand Diagnostics

| Action Type<br>Create Note                        |        | • 0           |
|---------------------------------------------------|--------|---------------|
| General Documentation                             |        |               |
| Target                                            |        |               |
| Current Item                                      |        | Ŷ             |
| Note Contents                                     |        |               |
| Result: %VUnityScriptResult                       |        | Space - Space |
| Error: %VScriptError<br>%VEnvironmentPropertyName |        | Document Date |
| 20 Environment ropergrane                         |        | User          |
|                                                   |        | Auto-Name     |
|                                                   |        | Time Stored   |
| Keyword Type                                      | Repeat | Date Stored   |
|                                                   | ~ 1    | Keyword       |

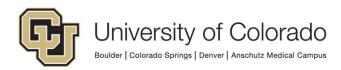